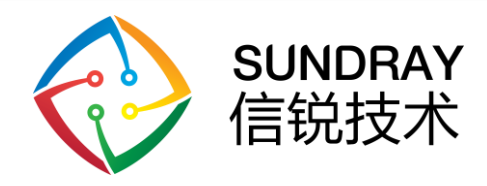

## Zigbee 调光电源 用户手册

2019 年 8 月

深圳市信锐网科技术有限公司

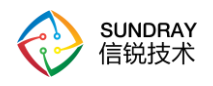

### 修订记录

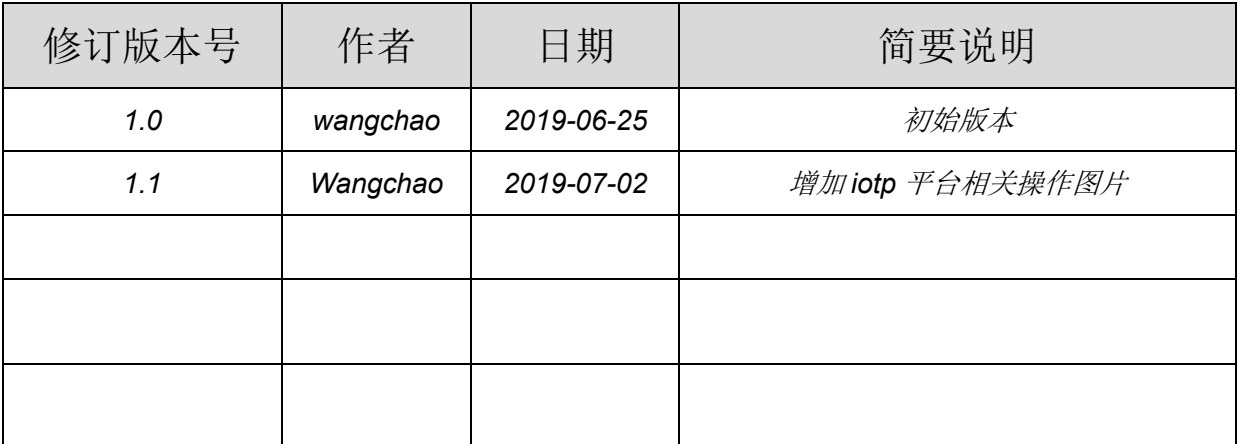

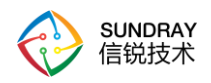

## 目录

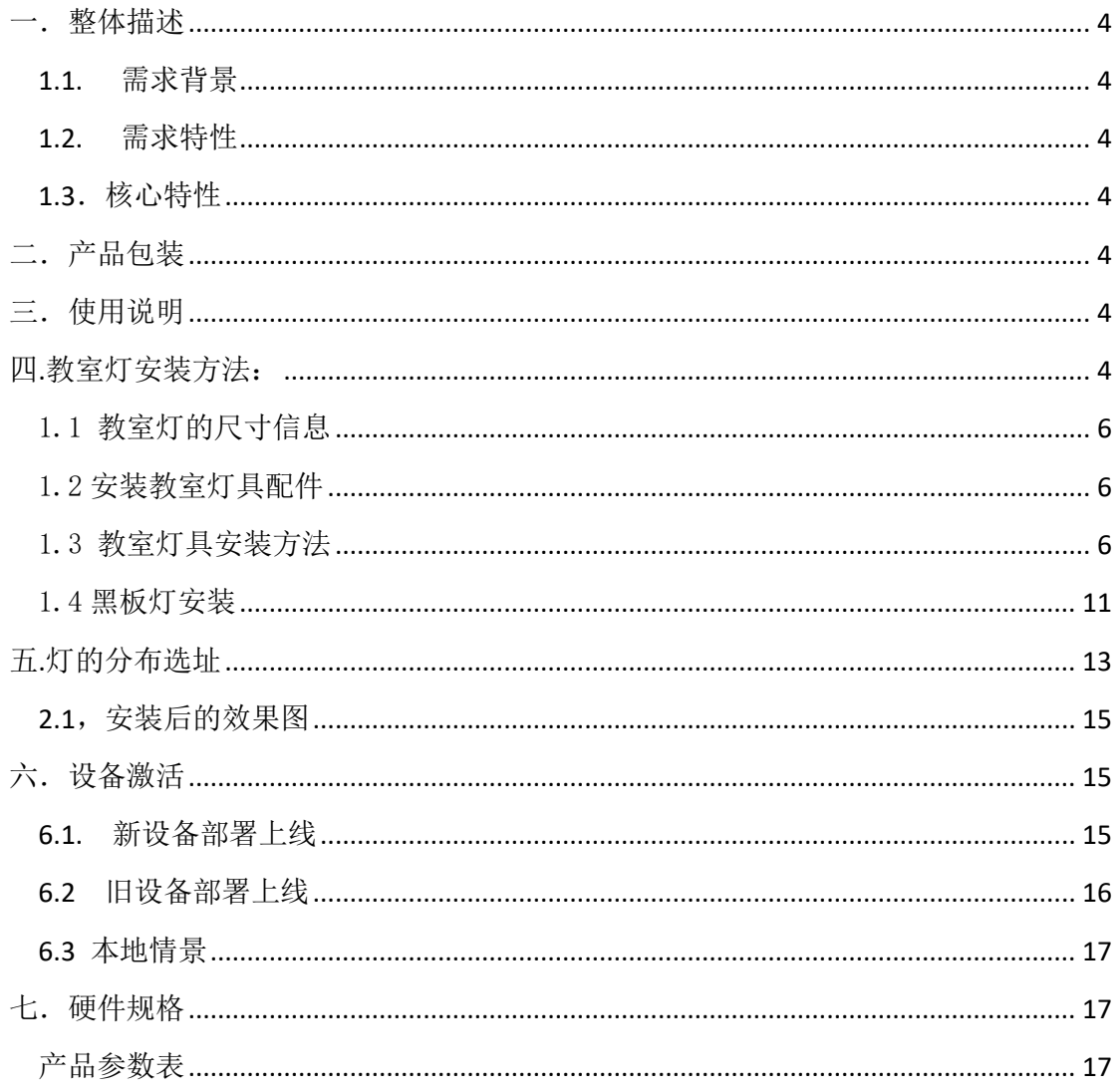

<span id="page-3-0"></span>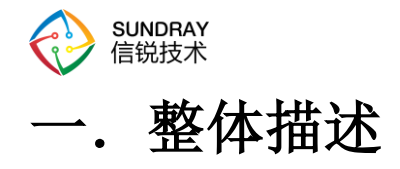

### <span id="page-3-1"></span>**1.1.** 需求背景

以前的 IOTP 平台不支持 zigbee 终端, 现在补充 zigbee 终端, 讲行覆盖 zigbee 智 慧教室&智慧机房等使用场景

### <span id="page-3-2"></span>**1.2.** 需求特性

平台支持接入 zigbee 智能调光电源,它 LED 路灯、办公室、住宅和工业领域,并支 持智能策略

### <span id="page-3-3"></span>**1.3**.核心特性

- 1. IOTP 平台支持接入 zigbee 智能调光电源。
- 2. 可以在平台配置 zigbee 智能调光电源的智能策略。

## <span id="page-3-4"></span>二.产品包装

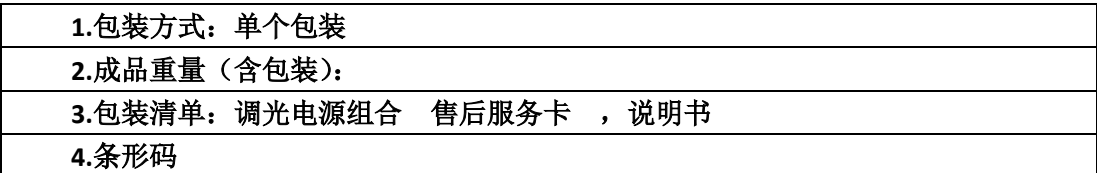

## <span id="page-3-5"></span>三.使用说明

脱网方式:

1: 在设备上电的情况下从软件上面删除此设备;

2: 通过墙壁或主电源开关复位。上电 3 秒内断电,等待 3 秒后,再次上电。连续 5 次。设备恢复初始状态后,上电时设备会闪烁 4 次。初始设备在上电后的 30 分钟内可以被 搜索。重置后绑定数据将被清除;

## <span id="page-3-6"></span>四**.**教室灯安装方法:

1,如果是新的教室直接把灯的吊板固定在顶上,选择合适的位置安装,并调节 高度到适宜的高度。

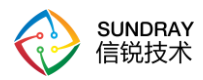

2,如果教室为旧教室改造,需要把教室的旧灯全部拆掉,按照新教室的方法安 装。不可以用以前的灯杆或吊顶。

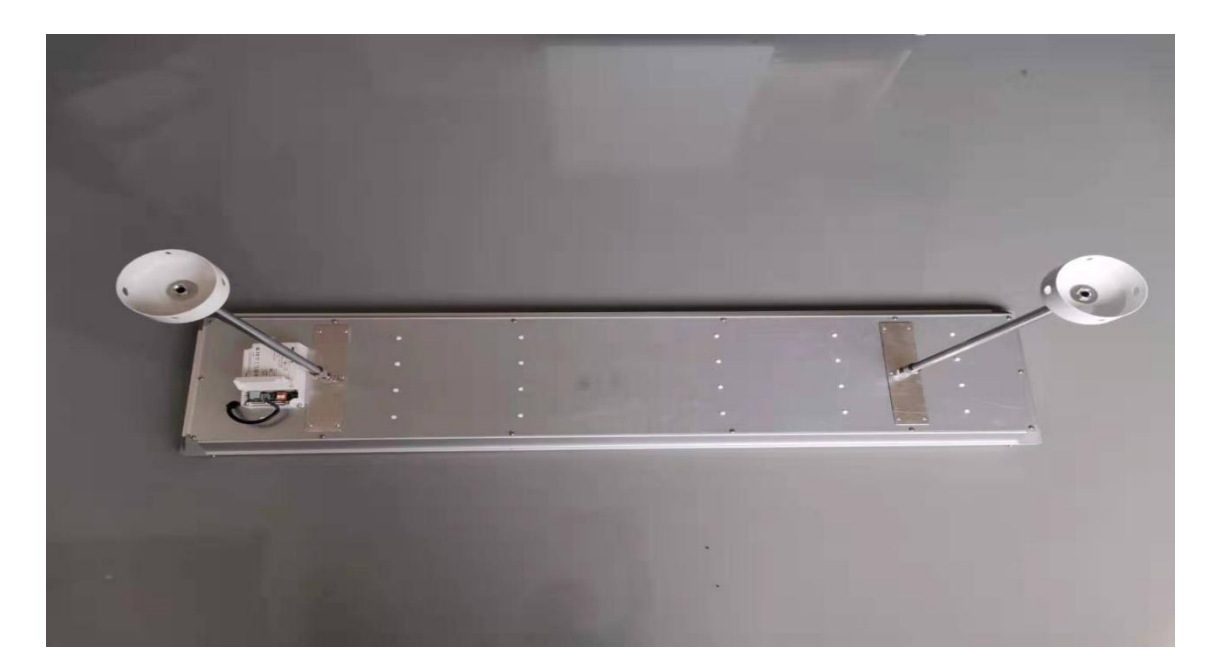

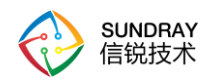

#### <span id="page-5-0"></span>1.1 教室灯的尺寸信息

教育灯的全长 1190mm 宽 280mm 高 50mm,教育灯的杆跟杆距离是 800mm,教 育灯边到杆各 195mm。

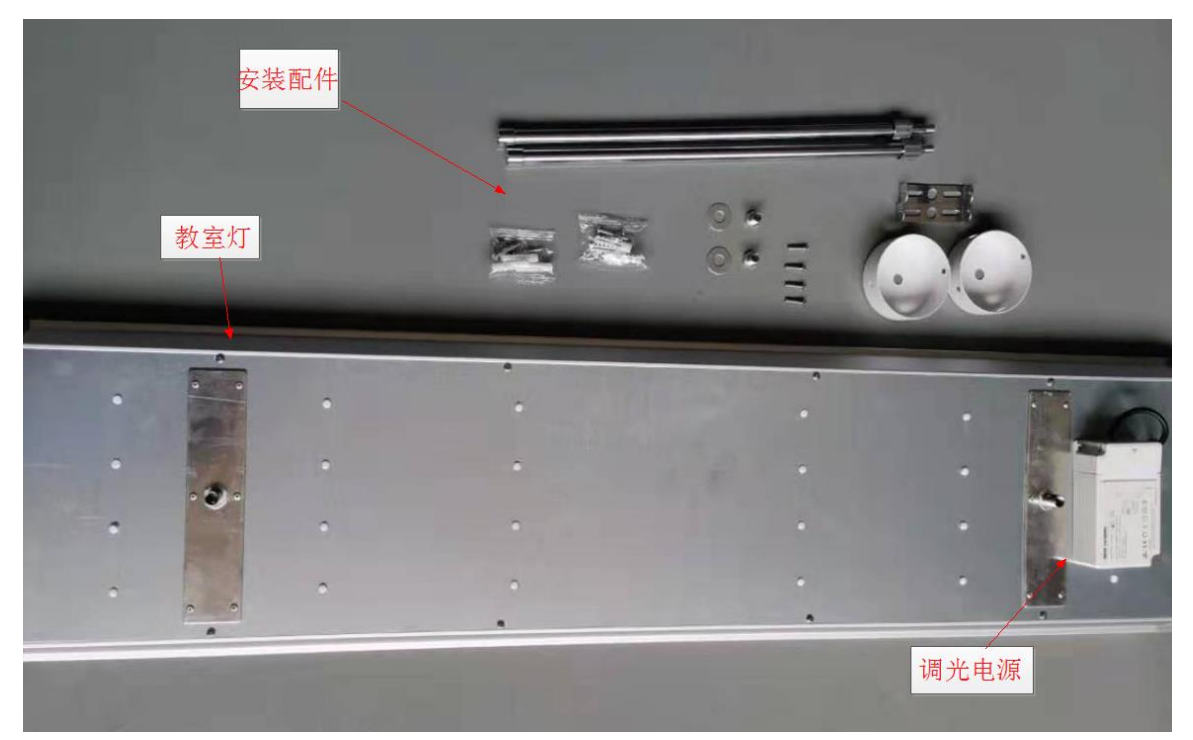

<span id="page-5-1"></span>1.2 安装教室灯具配件

<span id="page-5-2"></span>一套教育灯配件有,两个伸缩杆,两个吸顶盘,两个挂板,两套螺丝。 1.3 教室灯具安装方法

1,教育灯挂板为 70mm 两边各 30mm 打孔。预留位置把挂板固定在墙上。

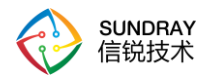

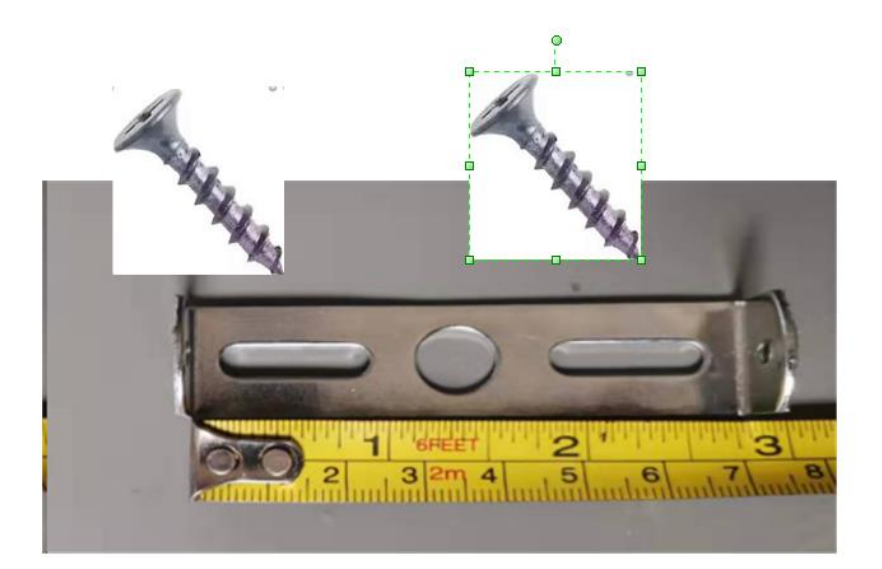

2,吸顶盘跟吊顶板固定,用螺丝固定。

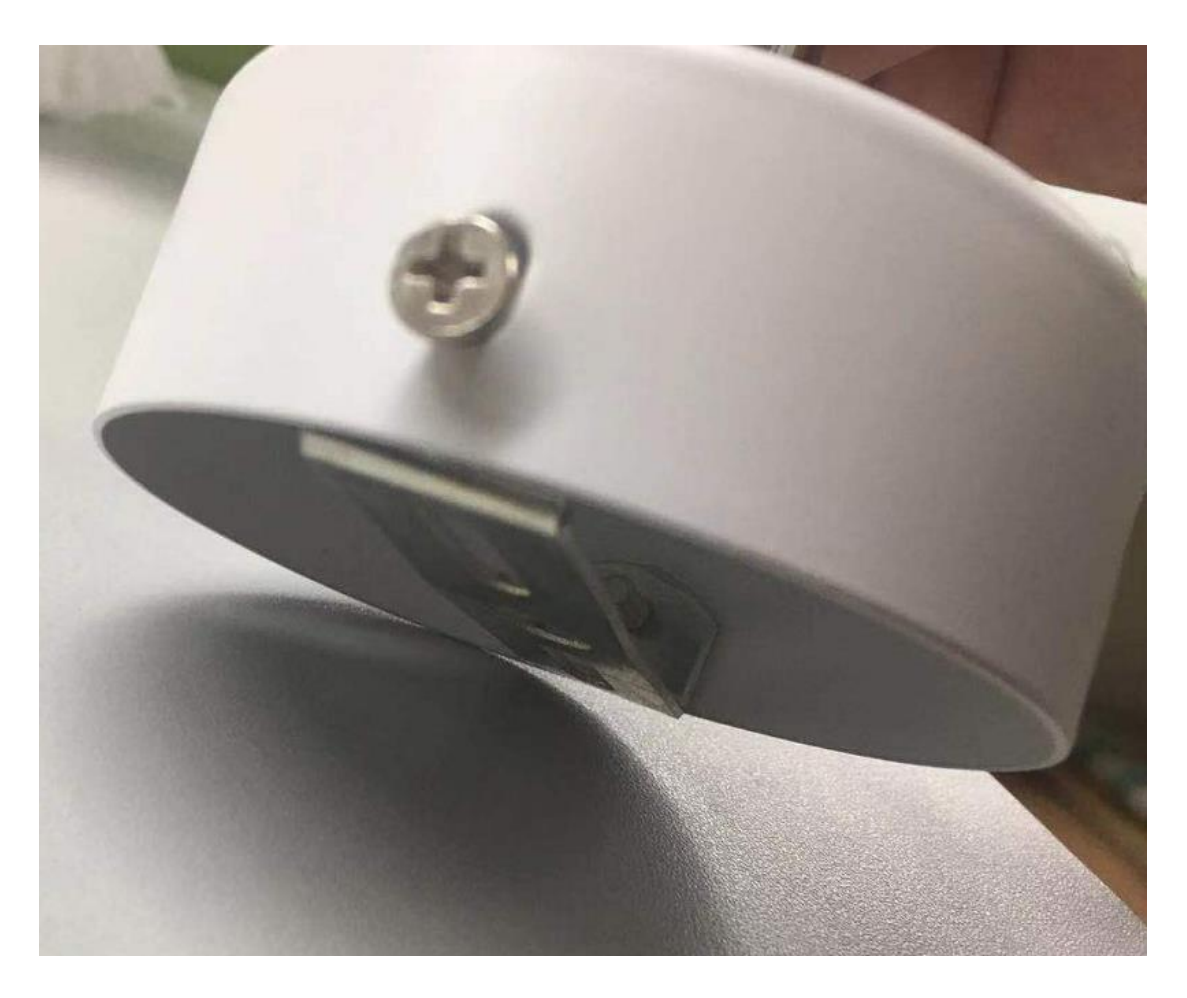

3,吸顶盘跟螺杆和护眼灯一起组装成一套。

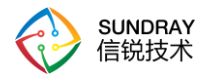

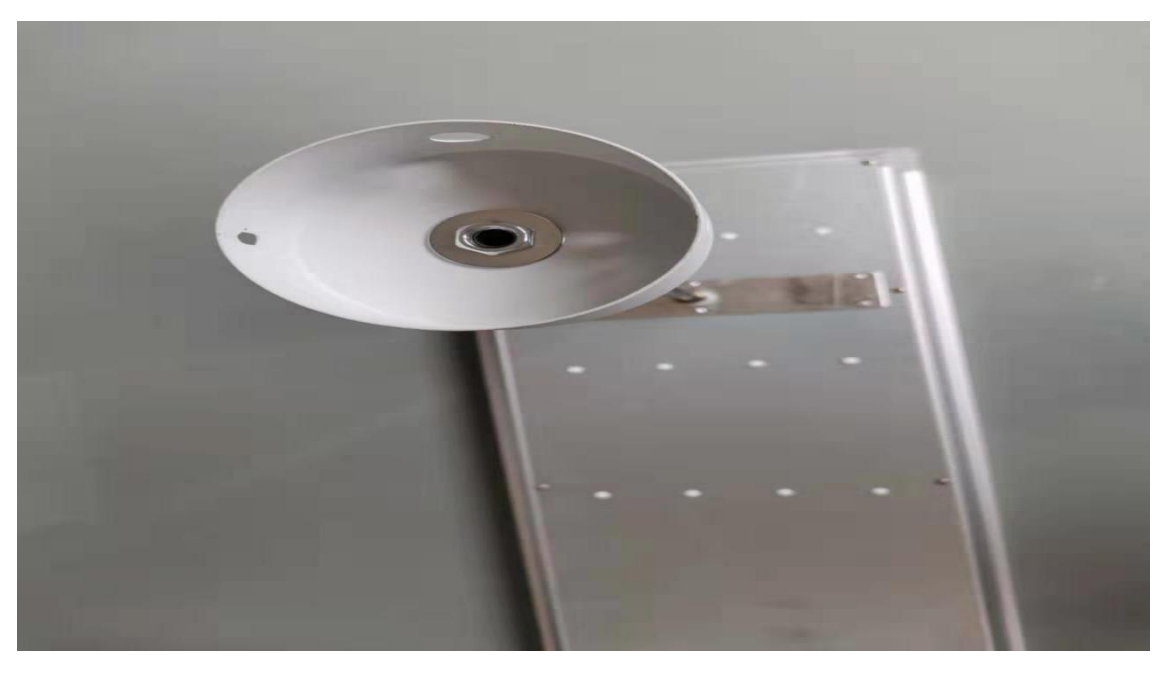

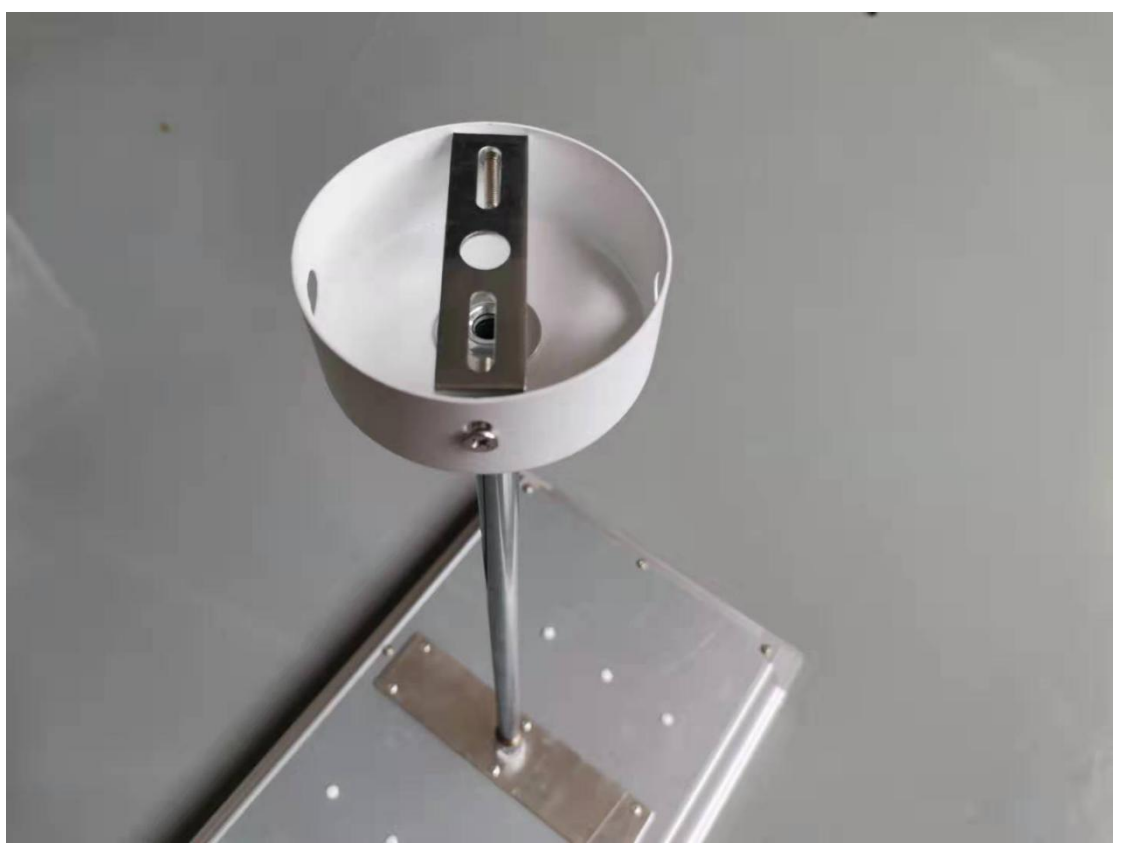

接线, 按照如下接线图接线 AC 为接 220v 市电 L 为火线(线为棕色) N 为零线(线为蓝色)

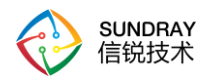

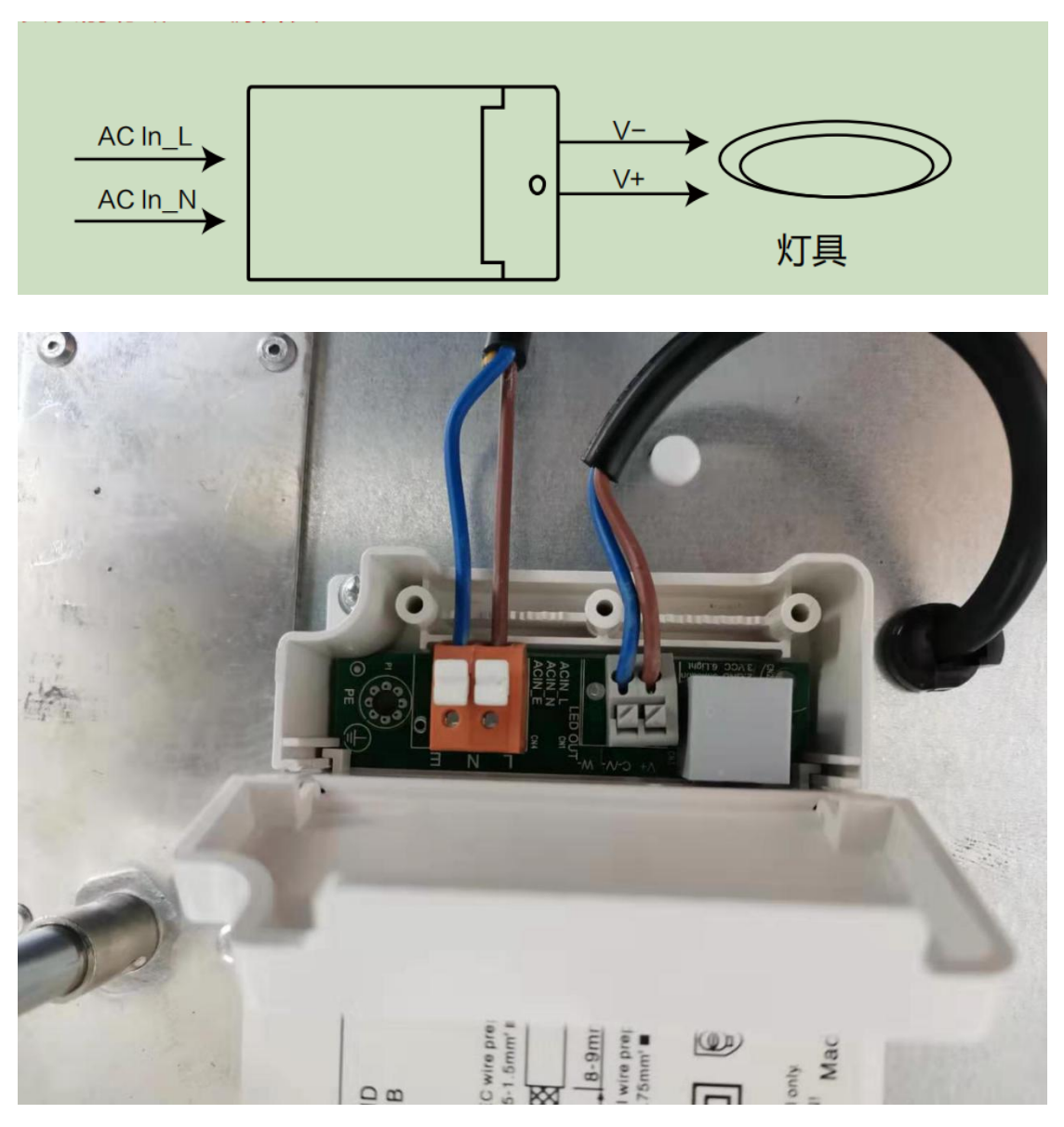

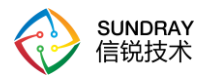

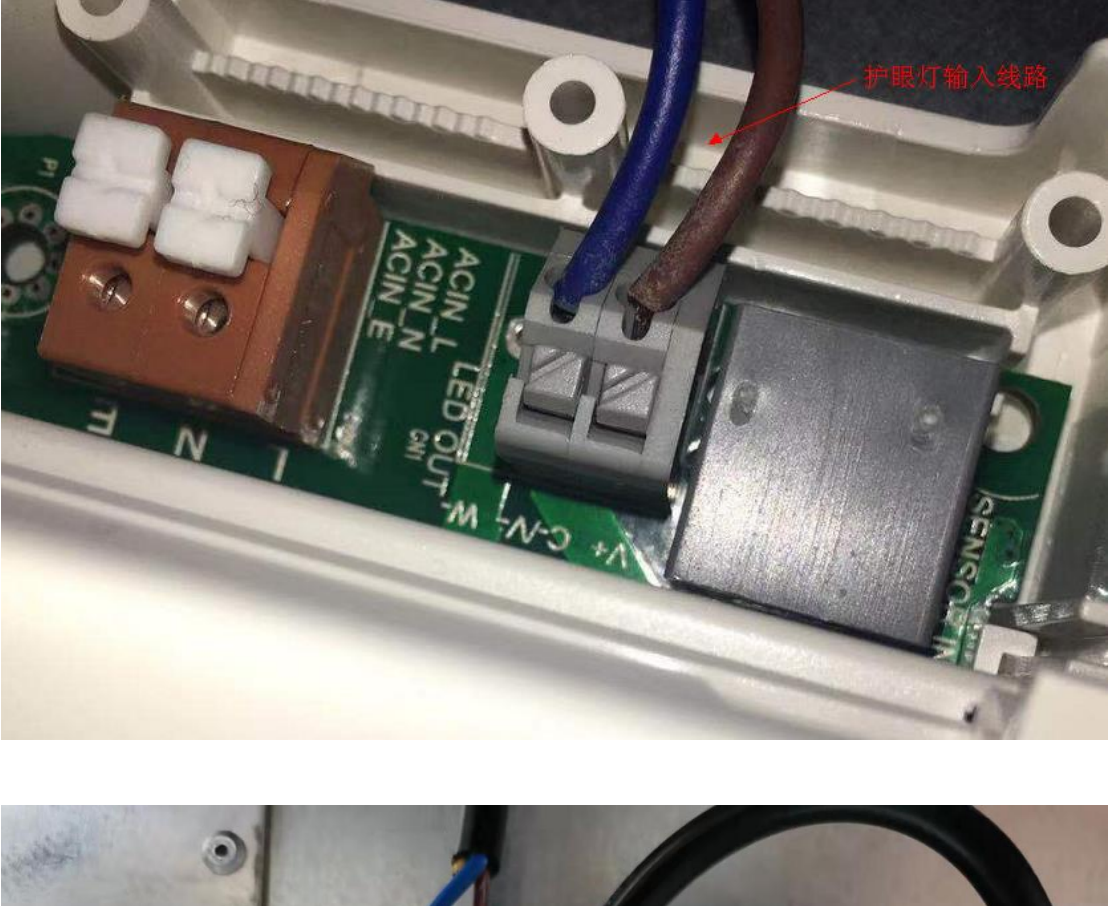

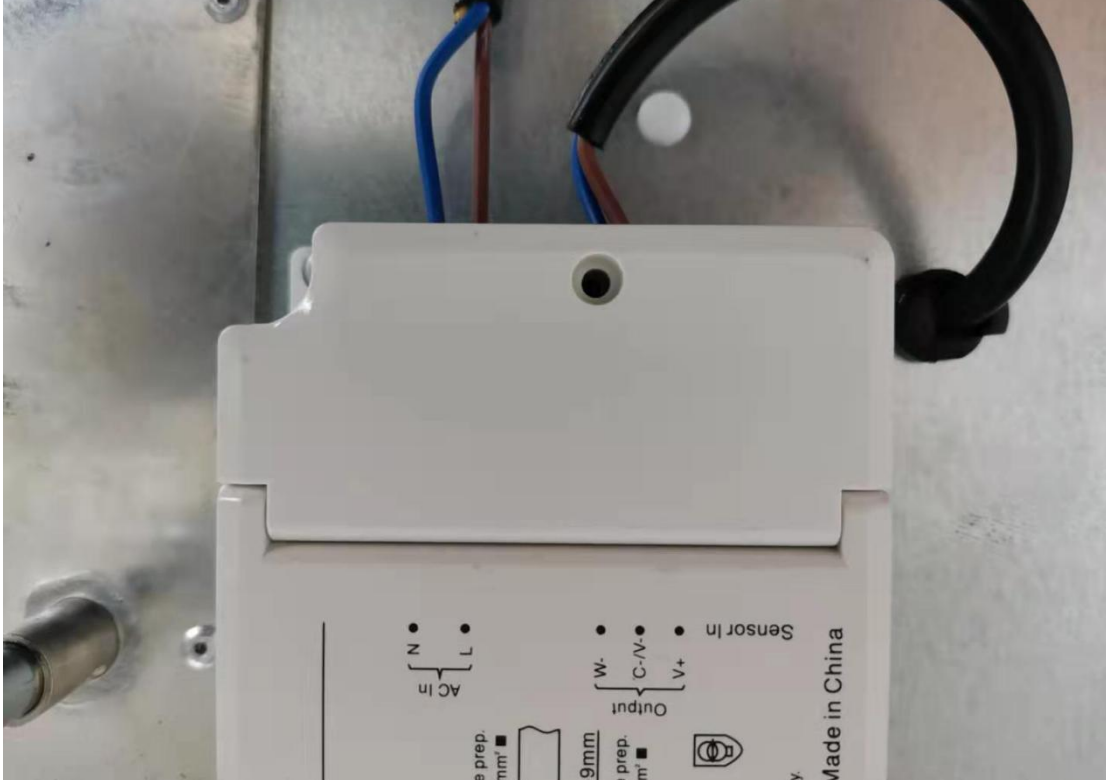

L

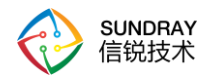

### <span id="page-10-0"></span>1.4 黑板灯安装

# OXOOU use only. Trained service R. G.LD817-OCCCC1-15

### 安装步骤与教室灯一样,只是外观尺寸的差异

教育灯的全长 1120m 宽 80mm 高 88mm 教育灯的杆跟杆距离是 800mm 教育灯边到杆各 195mm

 $\mathbb{R}$ 

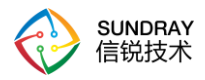

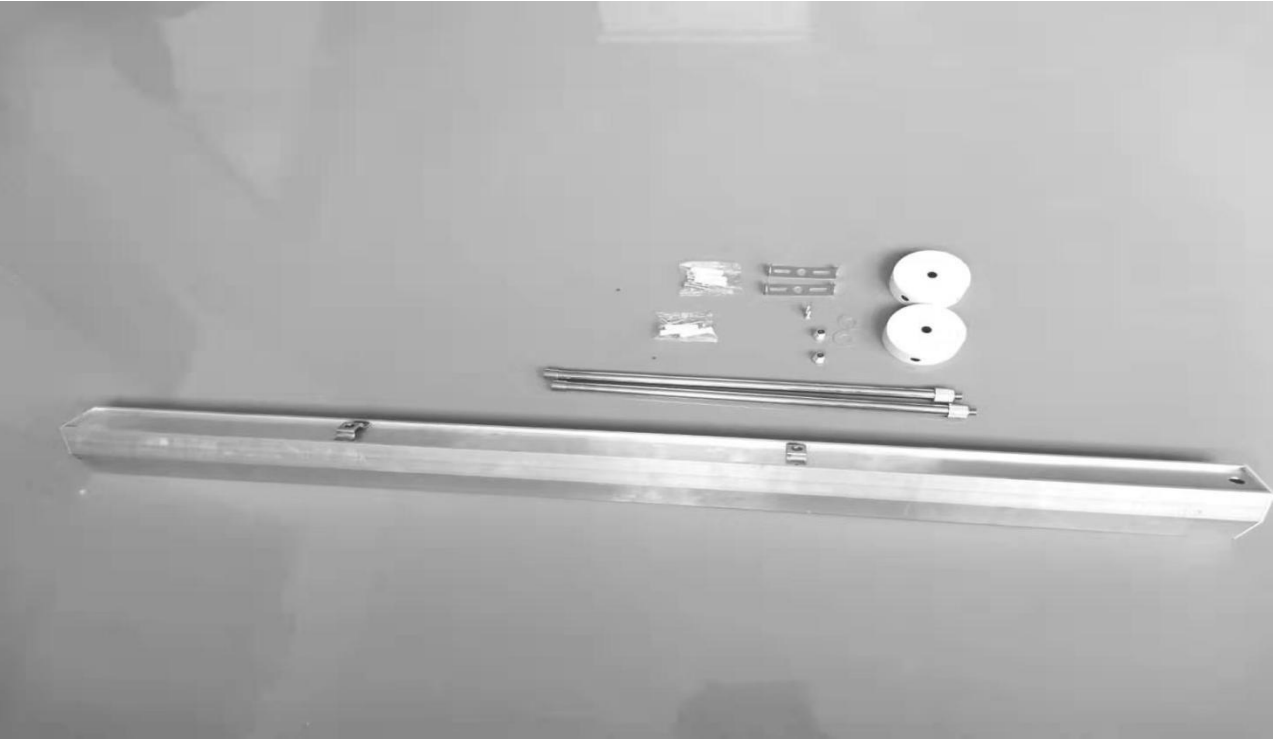

一套教育灯配件有,两个伸缩杆,两个吸顶盘,两个挂板,两套螺丝。 杆子伸缩最长为 800mm, 最短为 420mm 教育灯挂板为 70mm 两边各 30mm 打孔

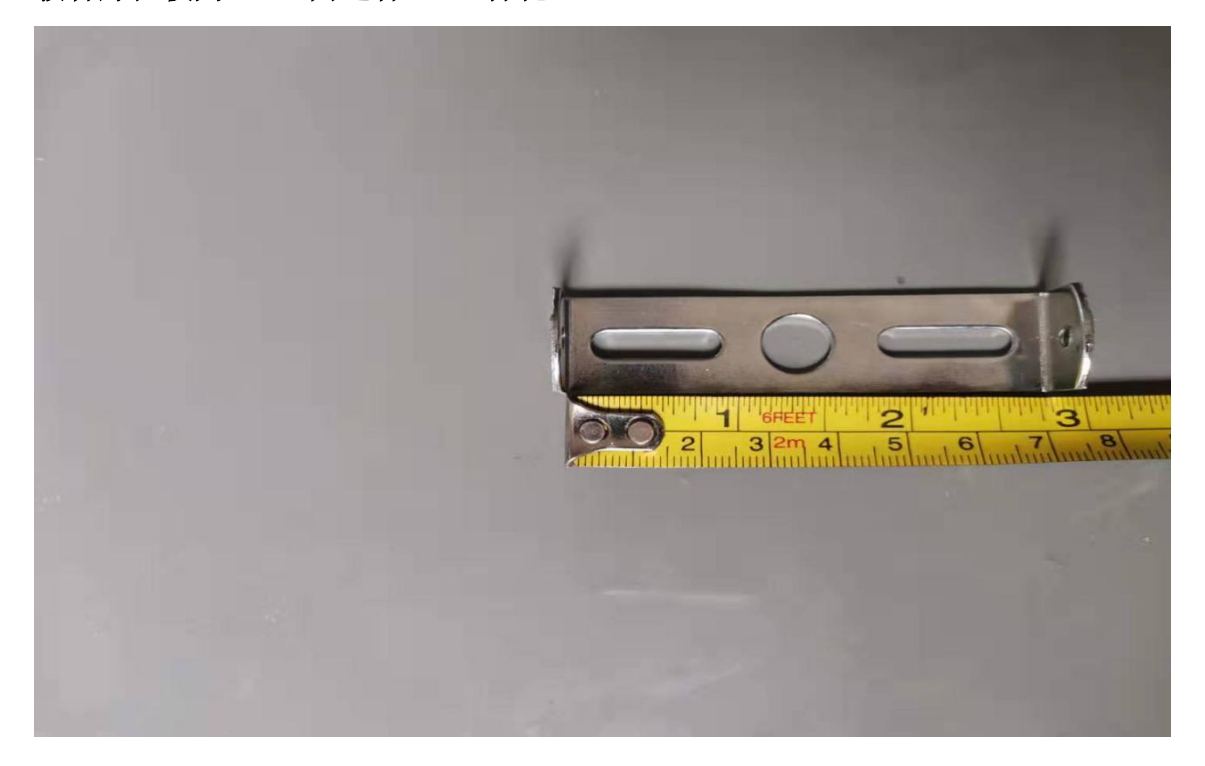

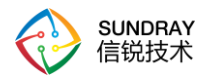

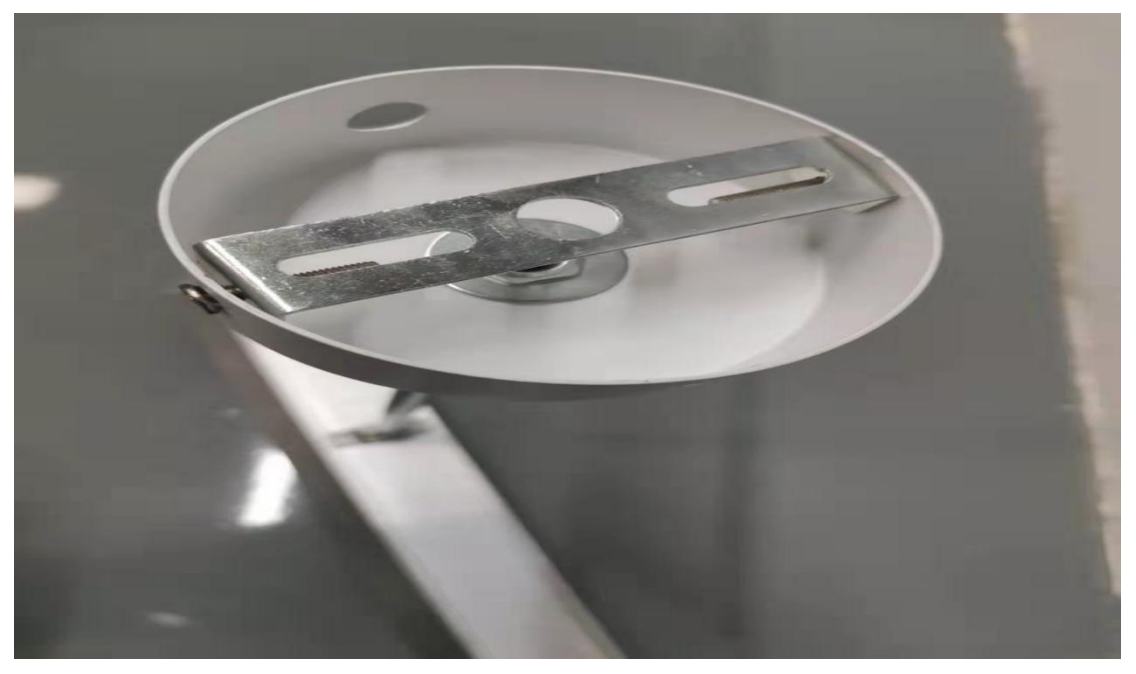

## <span id="page-12-0"></span>五**.**灯的分布选址

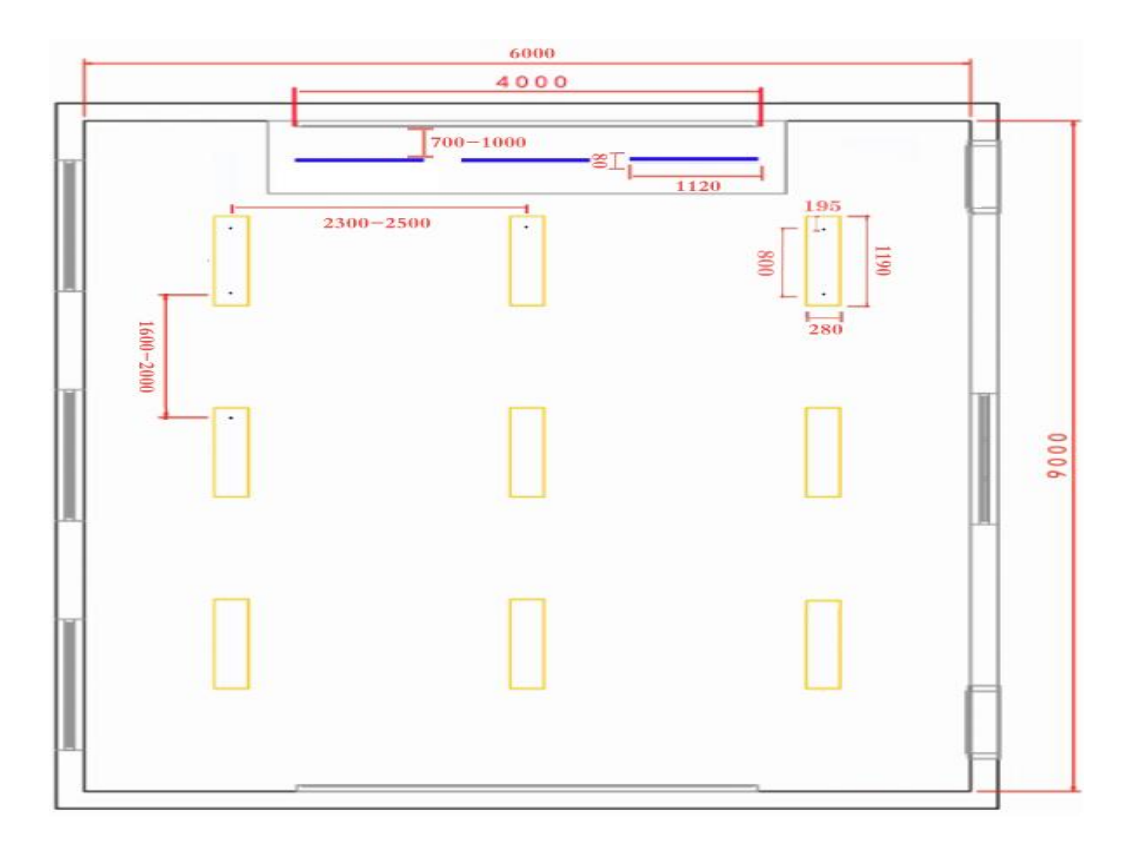

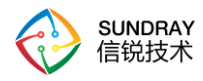

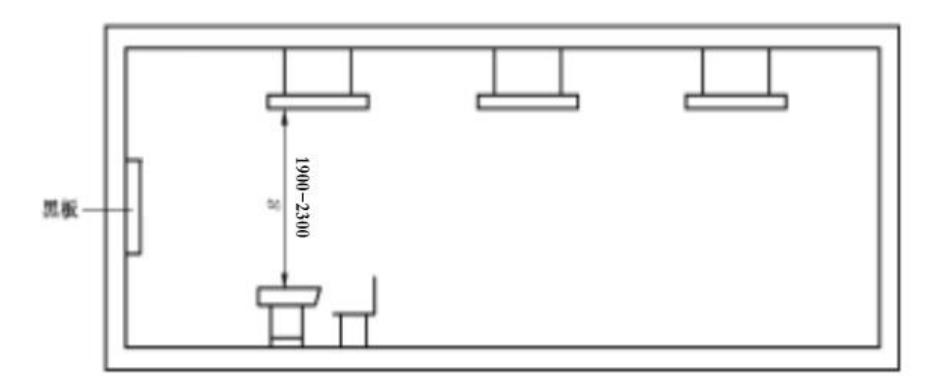

说明: 单位 MM

本图所示为标准普通教室,教室长9m,宽6m,黑板宽4m,高1m。

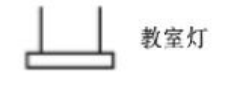

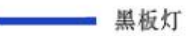

我们过往经验灯到桌子不能低于 1900mm--2300mm 我们过往经验打竖中心对中心为 1600mm--1800mm 我们过往经验打横中心对中心为 2300mm--2500mm

国家要求灯到桌子不能低于 1700mm

国家要求灯到黑板灯距离 700mm--1000mm 距黑板上缘垂直距离 h=100mm-200mm 国家标准课室长 9 米 宽 6 米 黑板 长 4 米 高 1 米

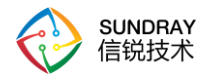

## <span id="page-14-0"></span>**2.1**,安装后的效果图

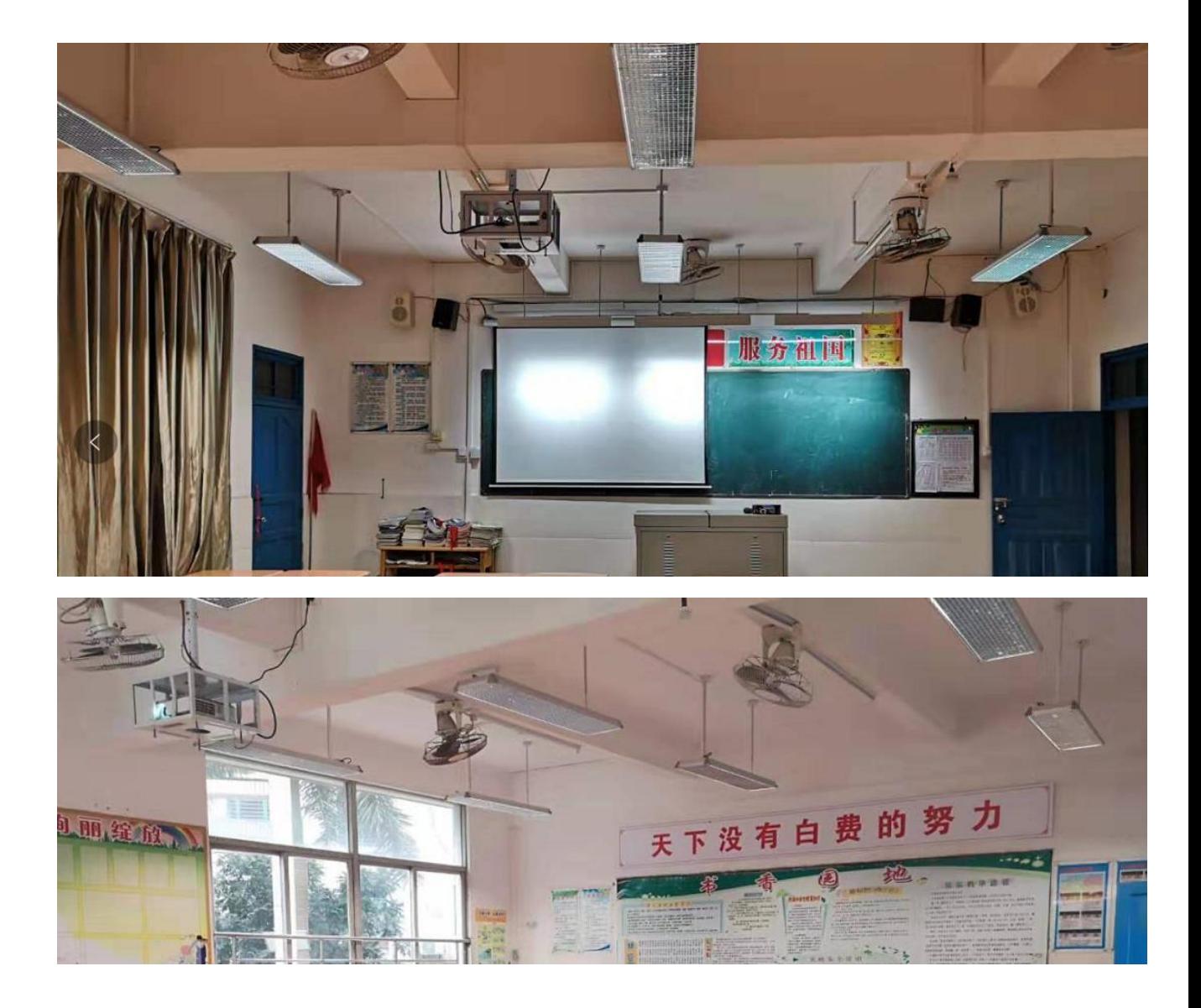

## <span id="page-14-1"></span>六. 设备激活

### <span id="page-14-2"></span>**6.1.** 新设备部署上线

步骤:(图一:网关开启入网,图二:设备绑定网关,图三:查看网关的白名单) 1. 前提: ZigBee 网关已经部署上线, 设备已加入白名单列表, 在平台上选择对应 的网关,打开入网功能。(其他网关需要关闭入网功能,否则有可能出现无法上线) 2.初次上电后,开关会自动进入搜索主机状态,并自动加入已开启组网允许的主机;

态

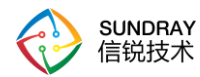

## <span id="page-15-0"></span>**6.2** 旧设备部署上线

步骤:

1:前提:ZigBee 网关已经部署上线,设备已加白半名单列表,在平台上选择对应 的网关,打开入网功能。(其他网关需要关闭入网功能,否则有可能出现无法上线)

2:旧设备已在其他网关上线

2.1: 在设备上电的情况下从软件上面删除此设备;

2.2: 通过墙壁或主电源开关复位。上电 3 秒内断电,等待 3 秒后,再次上电。连续 5 次。设备恢复初始状态后,上电时设备会闪烁 4 次。初始设备在上电后的 30 分钟内可以 被搜索。重置后绑定数据将被清除;

预期结果:指示灯不在闪 ,处于熄灭状

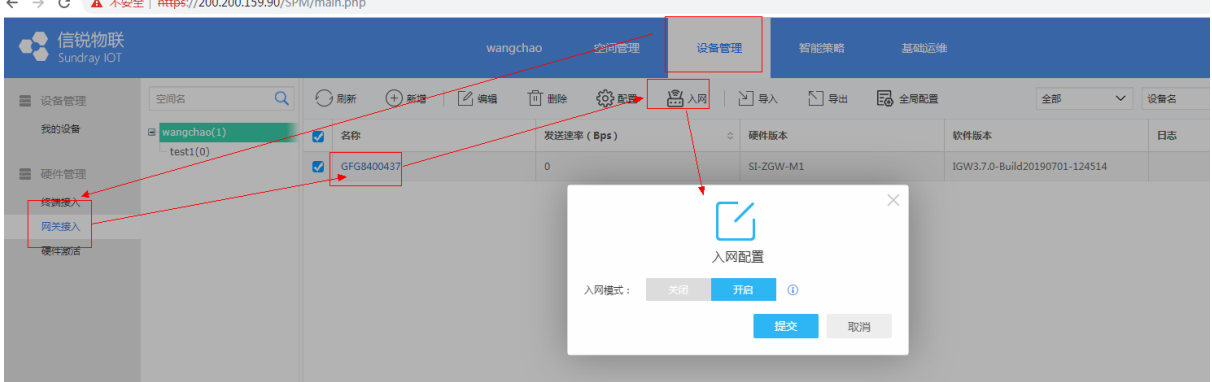

(图一)开启入网

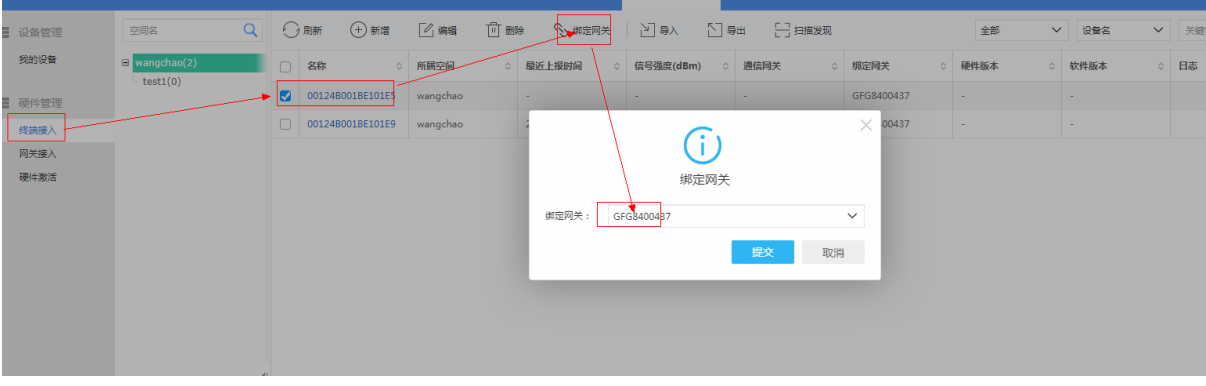

(图二)绑定网关

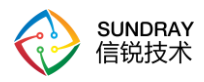

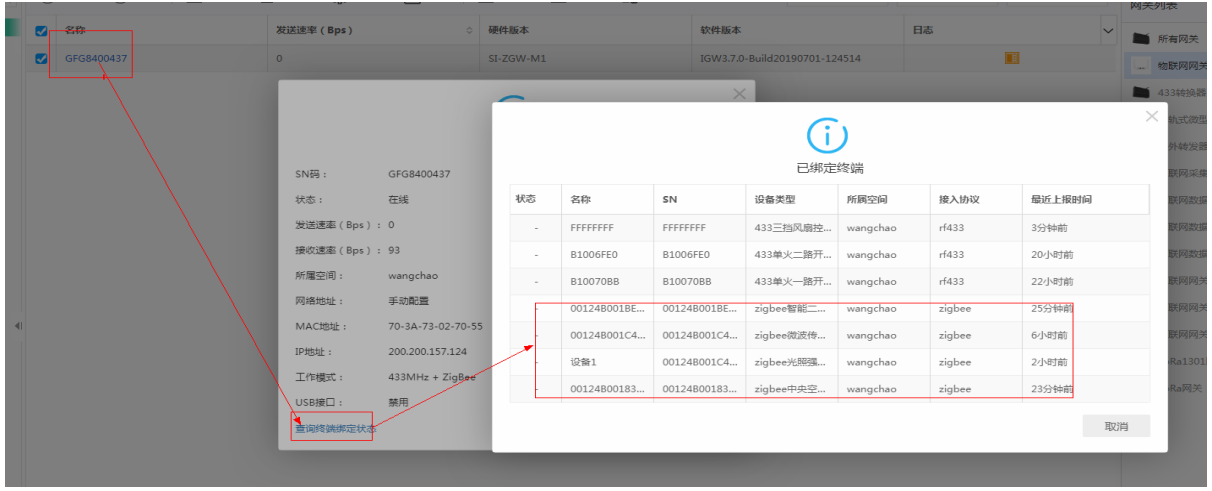

(图三)查看网关的白名单

## <span id="page-16-0"></span>**6.3** 本地情景

Zigbee 调光电源 在本地策略中可以配置条件和动作,并把配置保存在网关当中,当 满足条件时触发动作。

## <span id="page-16-1"></span>七. 硬件规格

## <span id="page-16-2"></span>产品参数表

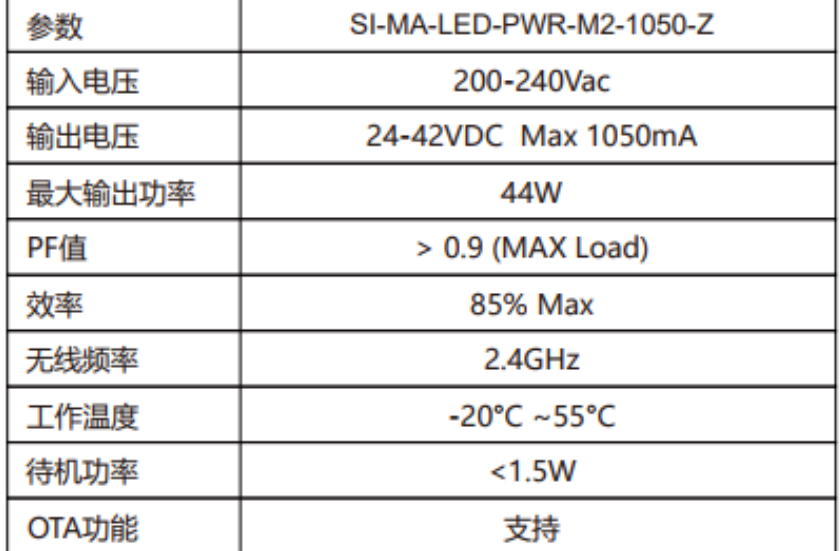